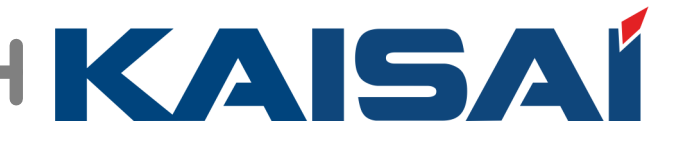

# **KSM**<br>(Kaisai Service Monitoring)

 $ACE$ 

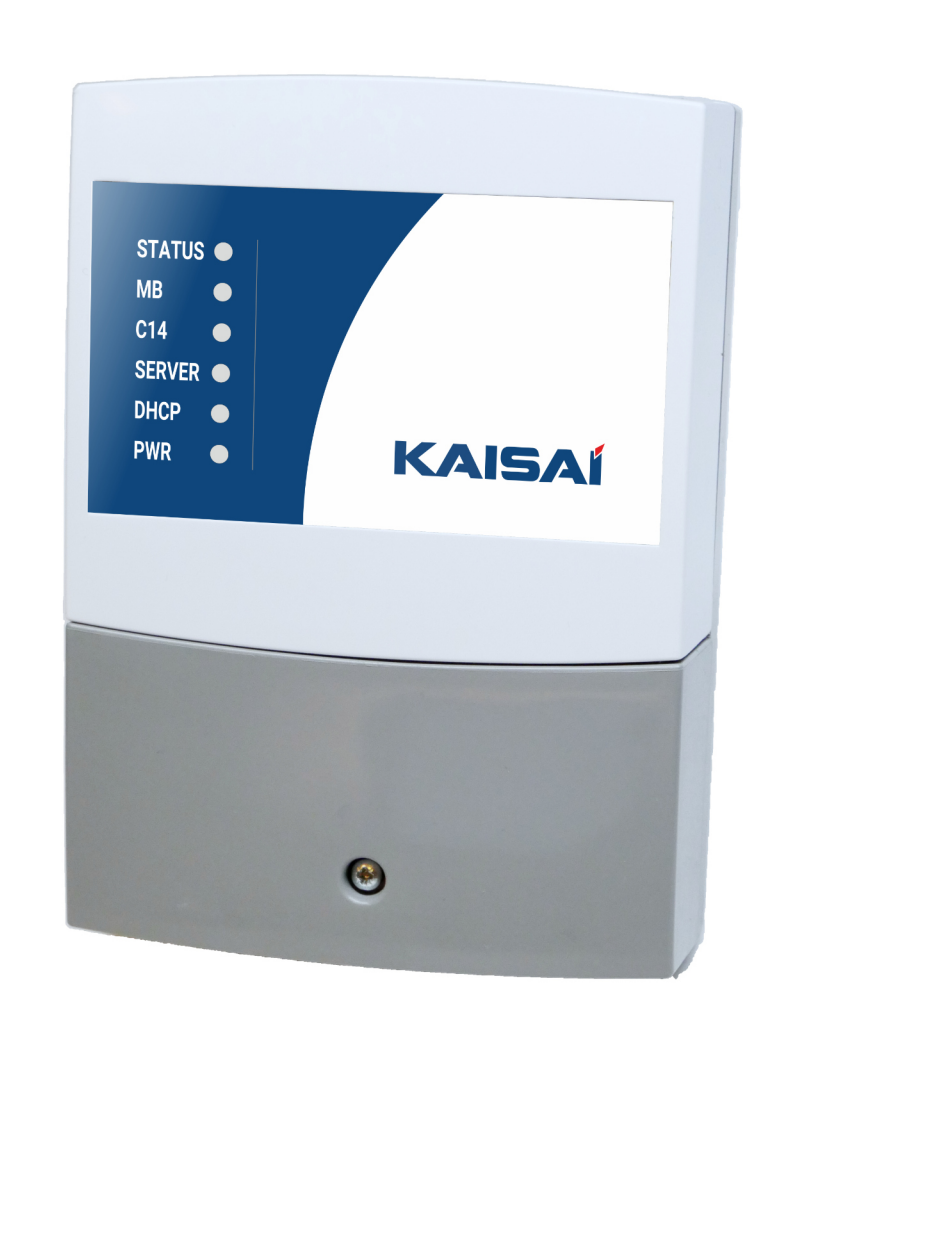

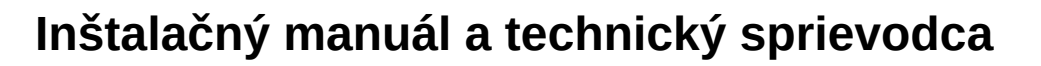

20 cze 2022

## **1. Použitie a popis**

Zariadenie KSM umožňuje komunikáciu medzi protokolmi MODBUS a C14, umožňuje monitorovanie a monitorovanie tepelných čerpadiel prostredníctvom platformy vzdialeného prístupu KSM.

## **2. Inštalácia zariadenia**

Inštaláciu musí vykonať kvalifikovaná osoba v súlade s miestnymi zákonmi a predpismi. Všetky inštalačné práce je možné vykonávať len pri vypnutom napájaní. Pred inštaláciou sa uistite, že káble nie sú pod napätím. Na pripojenie káblov k zariadeniu je potrebné odobrať ochranný kryt, ktorý je prichytený skrutkou.

# **2.1. Pripojenie k internetu a pripojenie k elektrickej sieti**

Zariadenie musí byť napájané z elektrickej siete 230V/50Hz. Mala by byť chránená prúdovým chráničom a nadprúdovou ochranou. Káble by mali byť uložené tak, aby sa zabránilo kontaktu s povrchmi prekračujúcimi ich nominálnu pracovnú teplotu. Konce káblov by mali byť ukončené koncovkami. Zariadenie má konektory pripravené pre káble s prierezom do 1,5 mm². Konektory sú zobrazené na obrázku nižšie.

Pre umožnenie komunikácie s internetom je potrebné pripojiť zariadenie k internetu ethernetovým káblom (RJ45). Pripojenie k internetu nevyžaduje dodatočnú konfiguráciu.

Platforma vzdialeného prístupu vyžaduje akékoľvek zariadenie s moderným prehliadačom (podporujúcim webové zásuvky): PC, notebook, tablet, smartfón alebo TV

Správnu činnosť zariadenia signalizujú stavové LED diódy na prednom kryte:

- - PWR (červená) - zariadenie je napájané

- - DHCP (zelená) zariadenie je pripojené k lokálnej sieti
- - SERVER (zelená) zariadenie prenáša dáta na alebo zo servera
- - C14 (žltá) zariadenie prenáša dáta v protokole C14
- - MB (žltá) a STATUS (zelená) zariadenie komunikuje v protokole MODBUS

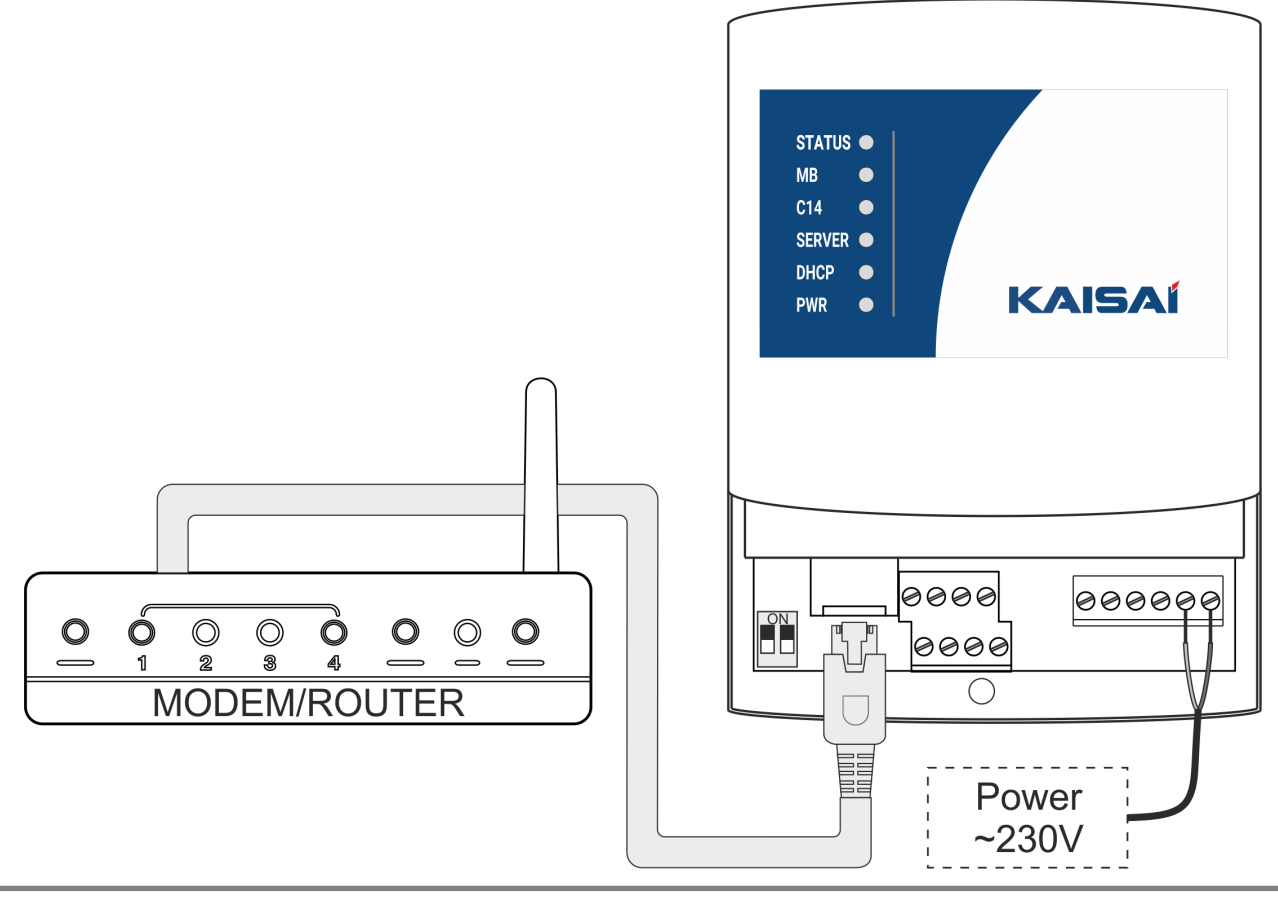

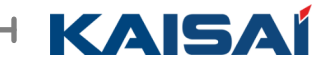

## **2.2. Pripojenie tepelného čerpadla R32 (KHA/KHC) ku KSM**

Pre správnu komunikáciu medzi zariadeniami je potrebné prepojenie medzi portami H1 a H2 (H1 pripojený k H1 a H2 pripojený k H2) na module aj na ovládacom paneli tepelného čerpadla. Pripojenie by sa malo vykonávať pomocou káblov s prierezom medzi 0,15 a 0,5 mm². Konce káblov by mali byť ukončené koncovkami alebo pokryté spájkou. Aby sa predišlo chybám, káble by mali mať iné farby ako napájacie káble.

Schéma zapojenia je znázornená nižšie

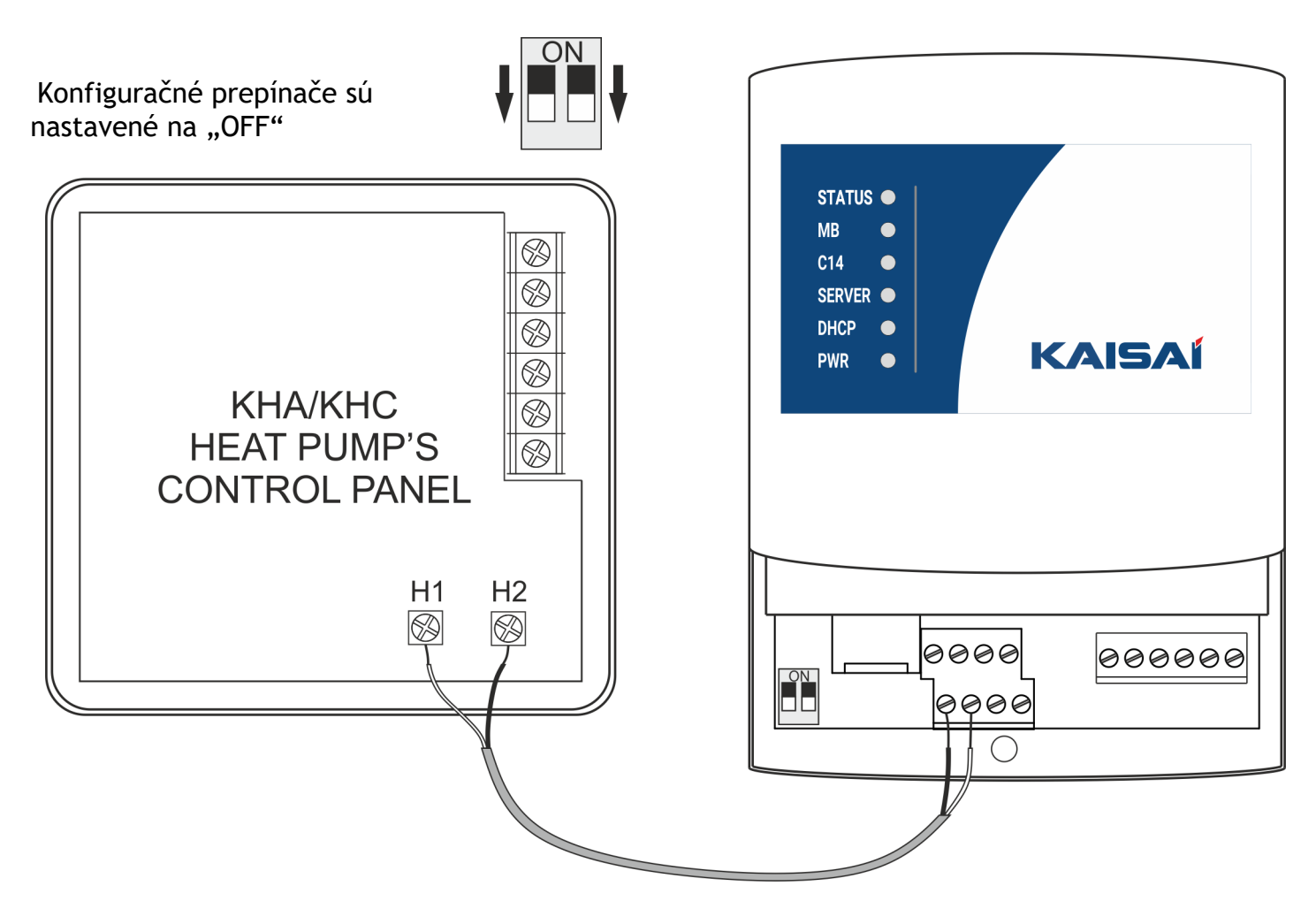

#### **2.3. Popis konektora**

Vstupy a výstupy modulu KSM sú zobrazené nižšie

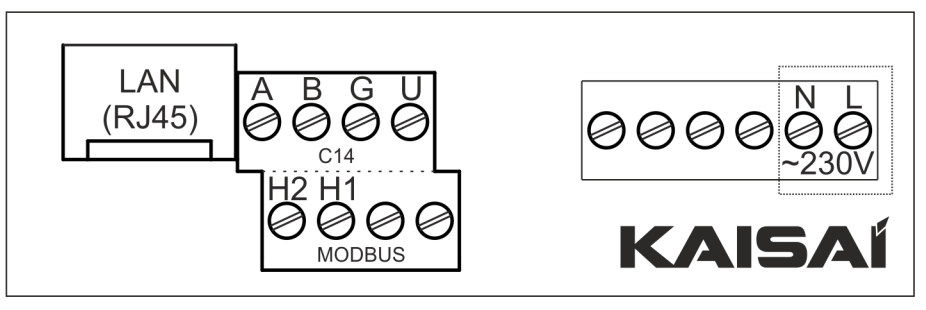

- N, L hlavné napájanie 230V vstup
- H1, H2 konektory protokolu MODBUS
- A, B konektory protokolu C14
- G, U výstup +12V
- LAN pripojenie na internet (RJ45)

# **2.4. Pripojenie tepelného čerpadla R290 (KHX) ku KSM**

Pre správnu komunikáciu medzi zariadeniami je potrebné prepojenie medzi portami MODBUS na module a tepelnom čerpadle.

Spojenia by mali byť na pripojenie:

RS485A+ s H2

RS485B- s H1

Pripojenie by sa malo vykonávať pomocou káblov s prierezom medzi 0,15 a 0,5 mm². Konce káblov by mali byť ukončené koncovkami alebo pokryté spájkou. Aby sa predišlo chybám, káble by mali mať iné farby ako napájacie káble.

Schéma zapojenia je znázornená nižšie

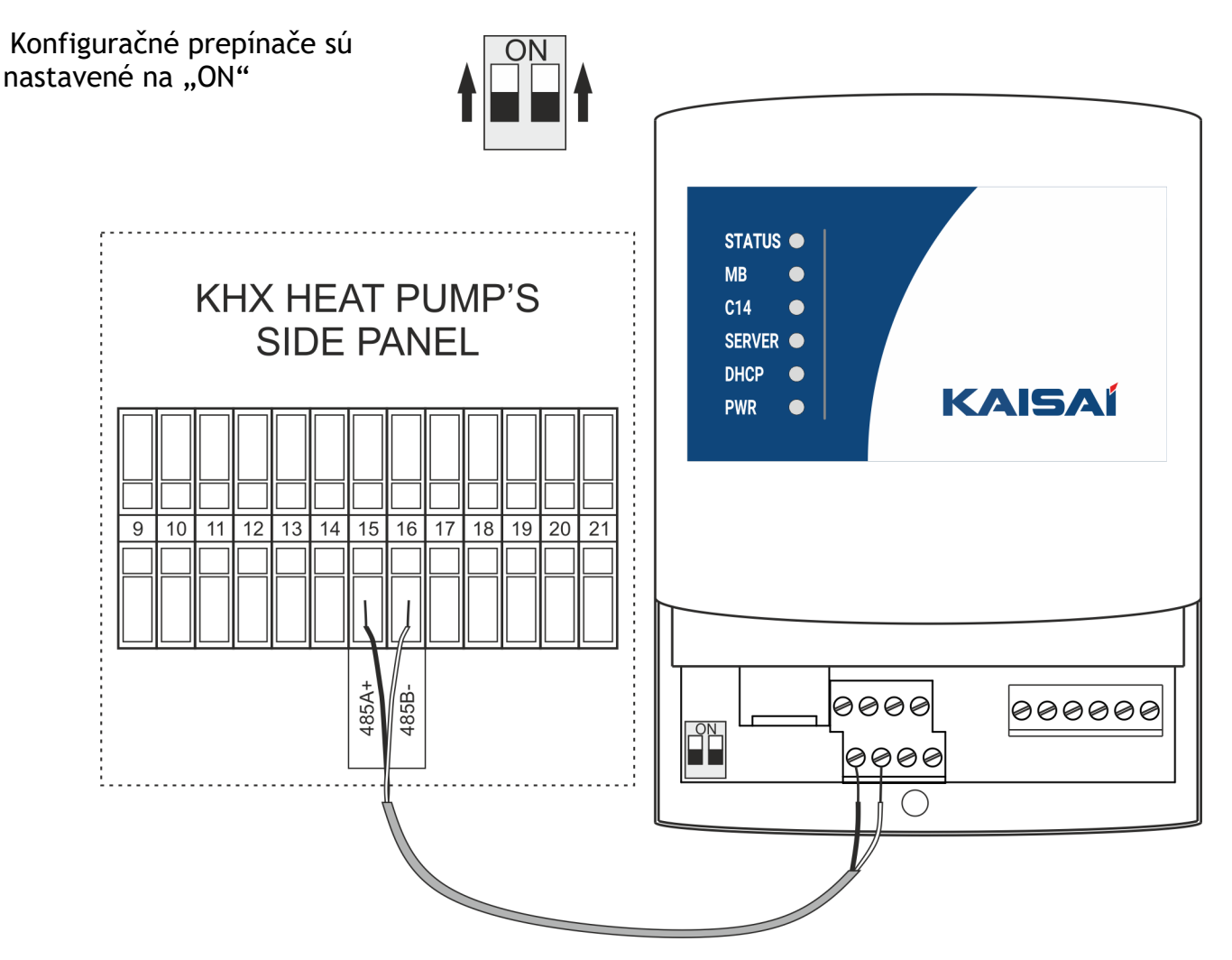

# **2.5. Popis konektora**

Vstupy a výstupy modulu KSM sú zobrazené nižšie

N, L - hlavné napájanie 230V vstup

H1, H2 - konektory protokolu MODBUS (zodpovedajúce RS485B- a RS485A+)

A, B - konektory protokolu C14

G, U - výstup +12V

LAN - pripojenie na internet

(RJ45)

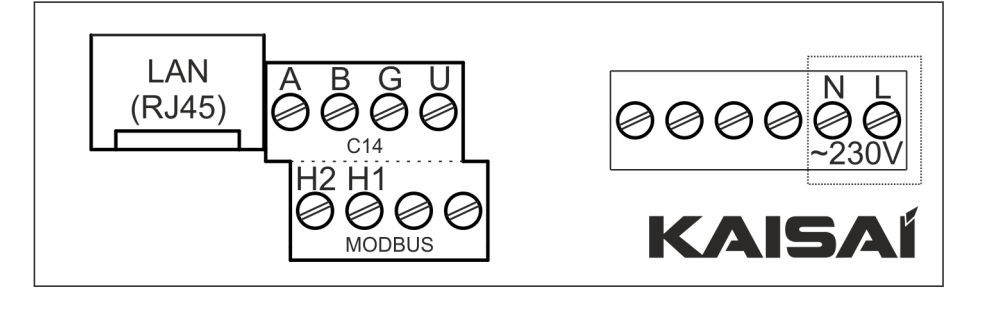

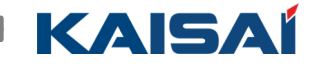

## **3. Registrácia účtu KSM, pridanie brány a zariadenia**

Navštívte webovú stránku https:// www.sterowanie.kaisai.com a zaregistrujte si nový účet

Heslo by malo mať aspoň 8 znakov a malo by obsahovať veľké písmená, čísla alebo špeciálne znaky.

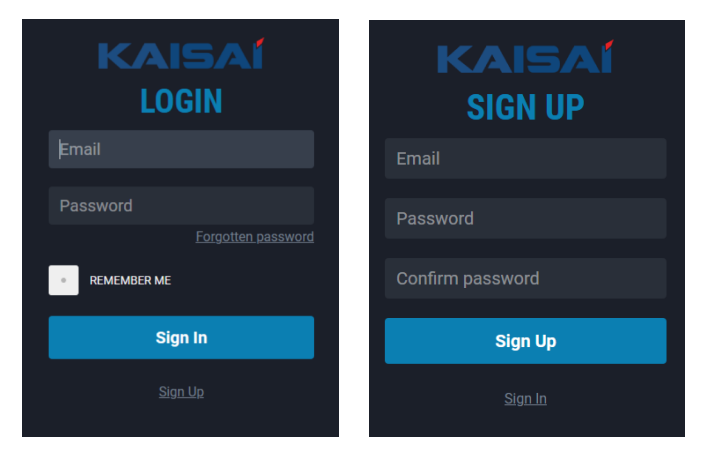

# **3.1. Pridanie novej brány**

Nová obrazovka brány sa zobrazí hneď po registrácii. Zadajte kód vstupnej brány vytlačený na nálepke na obale a na zadnej strane zariadenia. UPOZORNENIE: Kód brány musí byť napísaný len veľkými písmenami Po pridaní brány si môžete vybrať výrobcu a názov vstupu vašej inštalácie

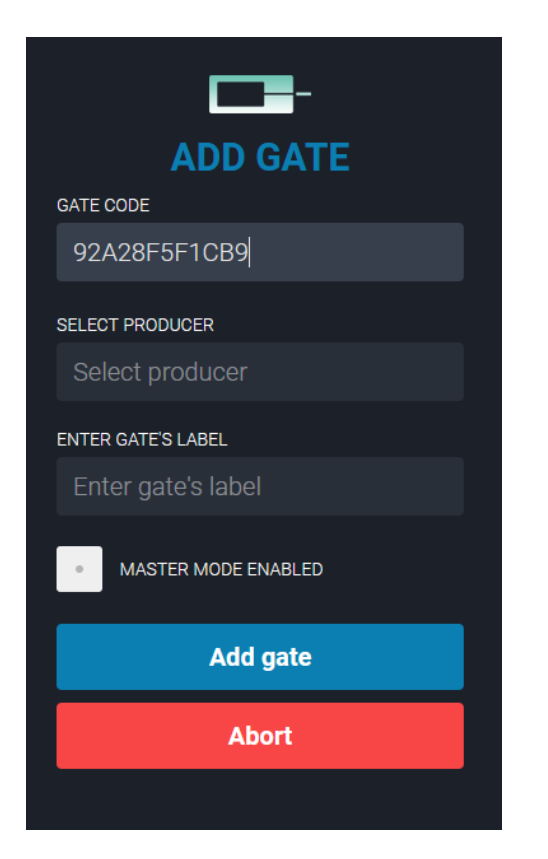

### **VYBERTE SI VÝROBCU**

**Vyberte výrobcu zo zoznamu. Výrobca vám môže pomôcť spravovať vaše zariadenie, keď vygenerujete servisný kód ZADAJ MENO Zadajte názov, ktorý vám pomôže identifikovať vašu inštaláciu Zaškrtávacie políčko Inštalácia s MASTER by malo byť odškrtnuté**

**Uložte kliknutím na PRIDAŤ BRÁNU**

**3.2. Pridáva sa nové zariadenie** VYBERTE TYP Vyberte si zo zoznamu podľa typu pripojeného zariadenia (napr. KSM - R32 alebo KSM -R290) NÁZOV Zadajte ďalší názov, ktorý pomôže identifikovať zariadenie ADRESA Adresa zariadenia v protokole C14

**Tepelné čerpadlo pridané do KSM má adresu 1.**

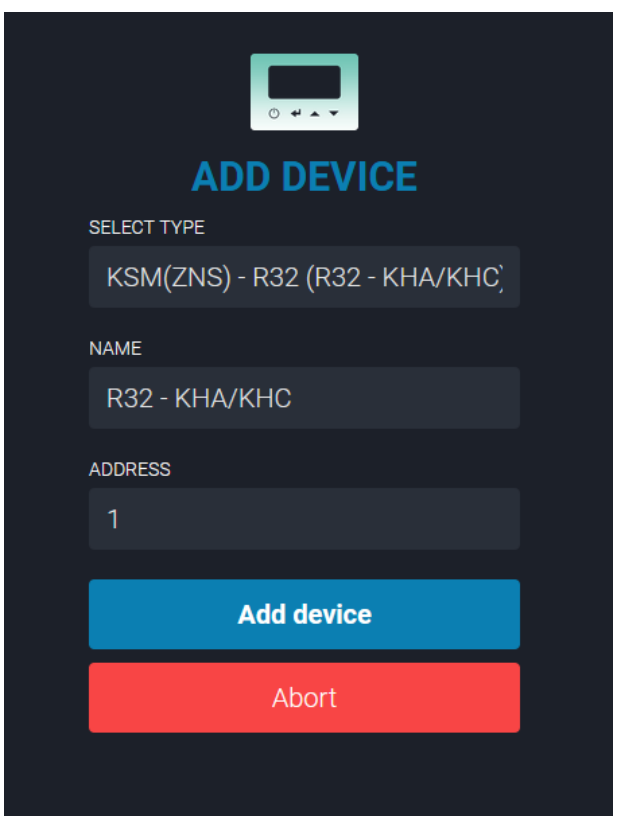

**Uložte kliknutím na PRIDAŤ ZARIADENIE**